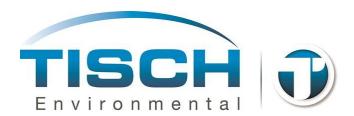

## January 15<sup>th</sup>, 2018

Tisch Environmental
145 South Miami Ave.
Cleves, OH 45002
1.877.263.7610
sales@tisch-env.com
techsupport@tisch-env.com

## TE-Wilbur Technical Update 001 – PLC Software Rev 3.51

Affected systems: All TE-Wilbur samplers running V3.50 of the PLC software are affected by this technical update.

Technical Issue: When configuring a 1 in 3, 1 in 6 or 1 in 12 day sample schedule, the sample schedule will stop inadvertently at the end of the month due to a technical issue with the PLC software version 3.5. This logic was put into place to cancel the sample if the user would change the date in the future while a sample was programmed to run a scheduled sample. The logic was flawed and will stop the sample if the current day of the month is less than the next scheduled sample date.

Technical Fix: Version 3.51 of the PLC software corrects this issue

Procedure: Obtain version 3.51 of the TE-Wilbur PLC software from our website or email Tisch environmental for the updated software version.

This procedure will take 2-3 minutes

- 1. The update file is called 'wilburplc.zld'.
- 2. Place this file on the root of a USB stick
- 3. Place the USB stick in the sampler. When the pop-up screen appears to download the run summary data, close this window.
- 4. From the main menu of the sampler, goto <Maintenance Menu> <More Maintenance> <Update Firmware from USB>
- 5. A pop-up will appear asking if you want to continue, press <Yes Continue>
- 6. Another pop-up will appear asking which program to update. Press <Download PLC Program from USB>

- 7. The system will then update the firmware and a pop-up will display stating 'The following function completed: Download PLC Program'.
- 8. Press the grey 'Ack' button.
- 9. Remove the USB stick from the sampler.
- 10. The system will restart and the new PLC version will be applied.

## To check the current software version:

- 1. Goto <Maintenance Menu> <System Information>
- 2. The current PLC version is displayed in the lower left and should read 3.51.

If there are any questions or issues with this update please contact Tisch Environmental at: 1.877.263.7610 or email at techsupport@tisch-env.com or sales@tisch-env.com